# **TeSys** Active

# **TeSys™ island: soluzione di gestione dei motori digitali**

## **Note sulla versione della libreria DTM**

**TeSys** offre soluzioni innovative e di collegamento per gli starter.

**DOCA0239IT-05 08/2023**

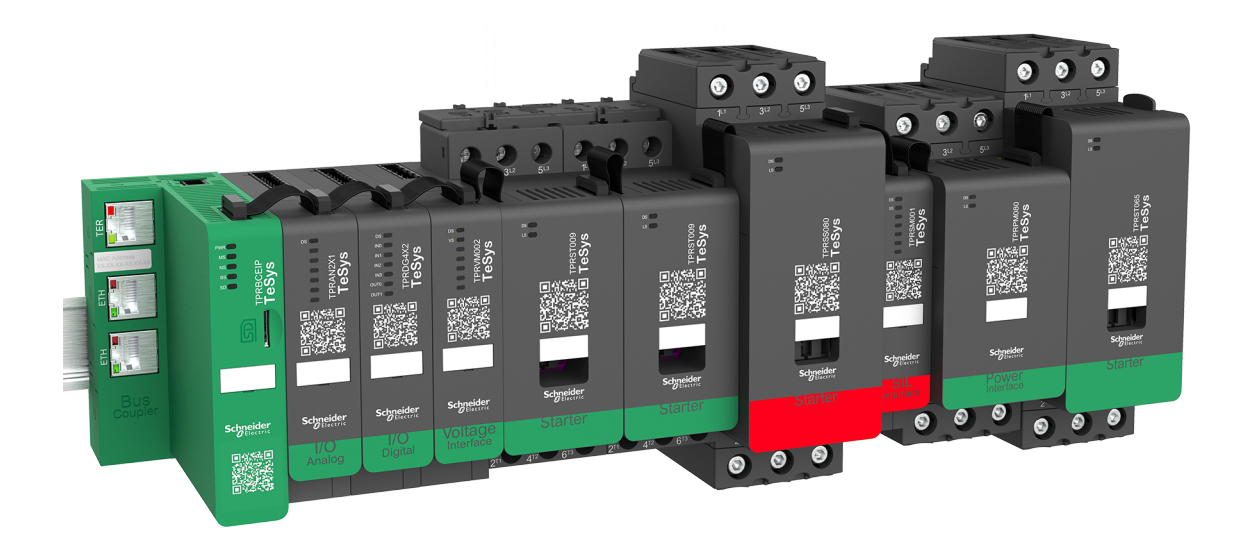

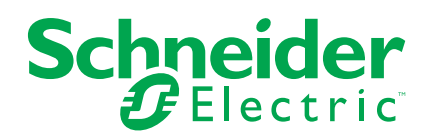

## **Informazioni di carattere legale**

Le informazioni contenute nel presente documento contengono descrizioni generali, caratteristiche tecniche e/o raccomandazioni relative ai prodotti/soluzioni.

Il presente documento non è inteso come sostituto di uno studio dettagliato o piano schematico o sviluppo specifico del sito e operativo. Non deve essere utilizzato per determinare idoneità o affidabilità dei prodotti/soluzioni per applicazioni specifiche dell'utente. Spetta a ciascun utente eseguire o nominare un esperto professionista di sua scelta (integratore, specialista o simile) per eseguire un'analisi del rischio completa e appropriata, valutazione e test dei prodotti/soluzioni in relazione all'uso o all'applicazione specifica.

Il marchio Schneider Electric e qualsiasi altro marchio registrato di Schneider Electric SE e delle sue consociate citati nel presente documento sono di proprietà di Schneider Electric SE o delle sue consociate. Tutti gli altri marchi possono essere marchi registrati dei rispettivi proprietari.

Il presente documento e il relativo contenuto sono protetti dalle leggi vigenti sul copyright e vengono forniti esclusivamente a titolo informativo. Si fa divieto di riprodurre o trasmettere il presente documento o parte di esso, in qualsiasi formato e con qualsiasi metodo (elettronico, meccanico, fotocopia, registrazione o altro modo), per qualsiasi scopo, senza previa autorizzazione scritta di Schneider Electric.

Schneider Electric non concede alcun diritto o licenza per uso commerciale del documento e del relativo contenuto, a eccezione di una licenza personale e non esclusiva per consultarli "così come sono".

Schneider Electric si riserva il diritto di apportare modifiche o aggiornamenti relativi al presente documento o ai suoi contenuti o al formato in qualsiasi momento senza preavviso.

**Nella misura in cui sia consentito dalla legge vigente, Schneider Electric e le sue consociate non si assumono alcuna responsabilità od obbligo per eventuali errori od omissioni nel contenuto informativo del presente materiale, o per qualsiasi utilizzo non previsto o improprio delle informazioni ivi contenute.**

Schneider Electric, Everlink, SoMove e TeSys sono marchi di proprietà di Schneider Electric SE e delle relative società controllate e consociate. Tutti gli altri marchi sono di proprietà dei rispettivi titolari.

# **Sommario**

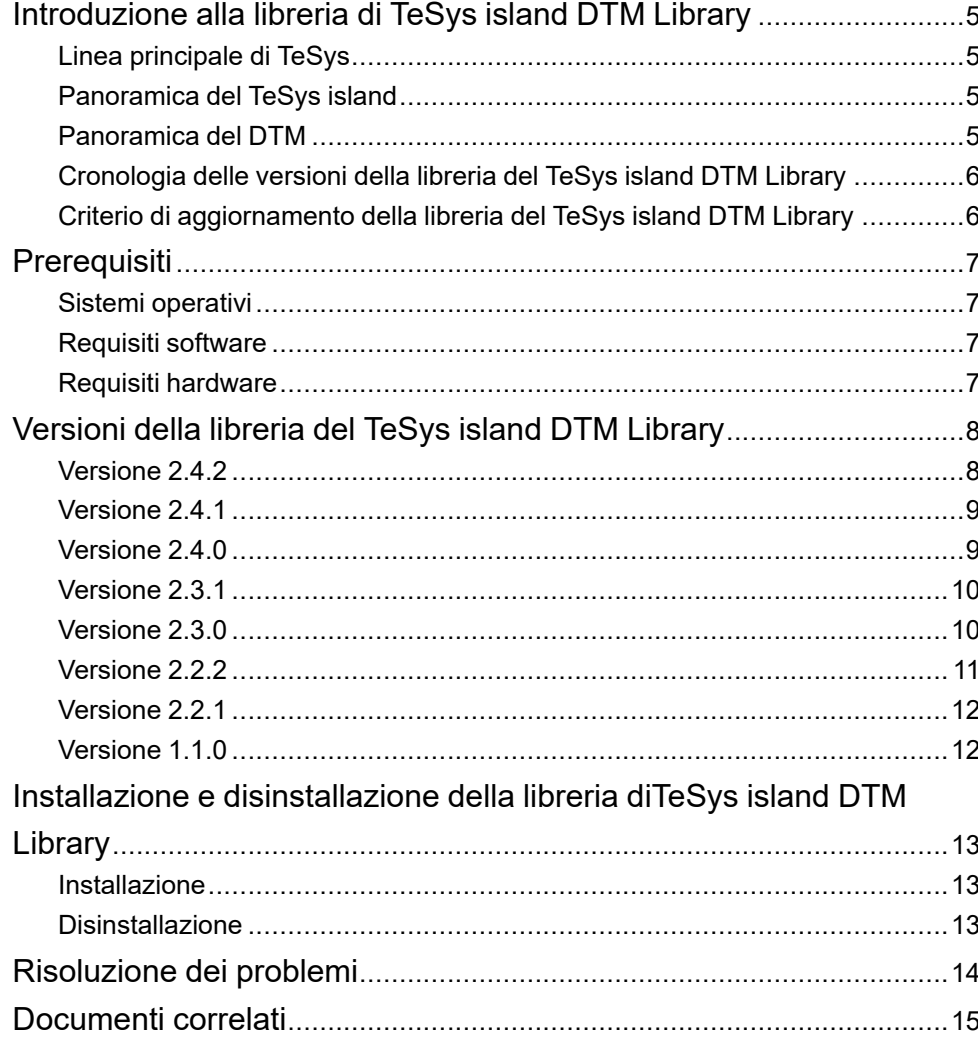

# <span id="page-4-0"></span>**Introduzione alla libreria di TeSys island DTM Library**

## <span id="page-4-1"></span>**Linea principale di TeSys**

TeSys è una soluzione innovativa di controllo e gestione dei motori prodotta dal leader del mercato globale. TeSys offre efficienti prodotti connessi e soluzioni per la commutazione e protezione di motori e carichi elettrici in conformità a tutte le principali norme elettriche globali.

## <span id="page-4-2"></span>**Panoramica del TeSys island**

TeSys island è un sistema multifunzionale modulare dotato di funzioni integrate all'interno di un'architettura di automazione, soprattutto per il controllo e la gestione diretti di carichi a bassa tensione. TeSys island consente di commutare, proteggere e gestire i motori e altri carichi elettrici fino a 80 A (AC1) o 65 A (AC3) installati in un pannello di controllo elettrico.

Questo sistema si basa sul concetto di TeSys Avatars.

Questi Avatars:

- rappresentano gli aspetti logici e fisici delle funzioni di automazione.
- determinano la configurazione dell'isola.

Gli aspetti logici di TeSys islandvengono gestiti tramite degli strumenti software che interessano tutte le fasi di vita del prodotto e dell'applicazione: progettazione, engineering, messa in servizio, servizio e manutenzione.

L'TeSys island fisica è costituita da un insieme di apparecchiature poste su un'unica guida DIN che è possibile interconnettere con un cavo piatto che assicura la comunicazione interna tra i moduli. La comunicazione esterna con l'ambiente di automazione avviene su un singolo modulo accoppiatore bus, per cui l'TeSys island appare come un singolo nodo della rete.

Gli altri moduli includono avviatori (starter), moduli di interfaccia di alimentazione, moduli IO analogici e digitali, moduli di interfaccia di tensione e moduli di interfaccia SIL che svolgono svariate funzioni operative.

### <span id="page-4-3"></span>**Panoramica del DTM**

Il DTM (Device Type Manager) viene impiegato insieme al container FDT (container Field Device Tool, detto anche telaio FDT) per la messa in servizio e la diagnostica di TeSys island. La combinazione di FDT e DTM viene denominata anche "software di messa in servizio".

Una volta installato DTM, può essere utilizzato da diversi container FDT.

Esempi di container FDT:

- SoMove software (Schneider Electric)
- fdtCONTAINER (M&M Software GmbH)

### <span id="page-5-0"></span>**Cronologia delle versioni della libreria del TeSys island DTM Library**

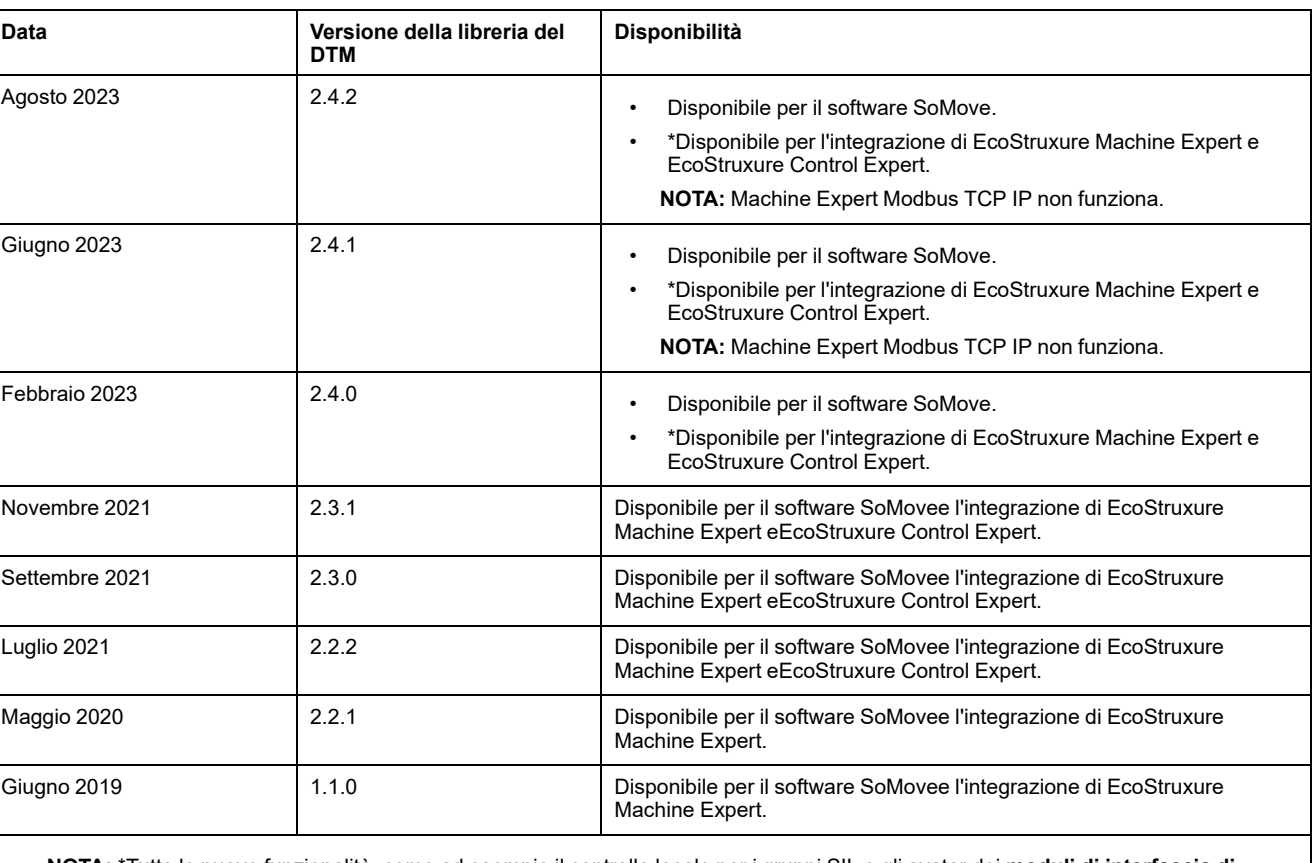

Nella tabella seguente vengono elencate le versioni della libreria del DTM library.

**NOTA:** \*Tutte le nuove funzionalità, come ad esempio il controllo locale per i gruppi SIL e gli avatar dei **moduli di interfaccia di alimentazione**, non sono compatibili con i blocchi funzione.

### <span id="page-5-1"></span>**Criterio di aggiornamento della libreria del TeSys island DTM Library**

Si consiglia di eseguire l'aggiornamento della libreria del TeSys island DTM Library in modo da sfruttare le funzioni più recenti e le correzioni dei bug. Non aggiornare la libreria del TeSys island DTM Library alla versione più recente se le funzioni più aggiornate non sono richieste dalla propria applicazione e non vengono fornite correzioni dei bug.

Consultare le note di versione per stabilire se un aggiornamento alla versione più recente della libreria del TeSys island DTM Library è pertinente per la propria applicazione.

# <span id="page-6-0"></span>**Prerequisiti**

# <span id="page-6-1"></span>**Sistemi operativi**

I seguenti sistemi operativi sono supportati per la libreria del TeSys island DTM Library:

- Microsoft Windows 7 SP1 a 32 o 64 bit
- Microsoft Windows 10

**NOTA:** Per le macchine dotate di Windows 7 SP1, installare il pacchetto dall'area [download](https://support.microsoft.com/en-us/topic/support-for-tls-system-default-versions-included-in-the-net-framework-3-5-1-on-windows-7-sp1-and-server-2008-r2-sp1-5ef38dda-8e6c-65dc-c395-62d2df58715a) Microsoft per abilitare il supporto di TLS 1.22 prima di installare la libreria del TeSys island DTM Library.

## <span id="page-6-2"></span>**Requisiti software**

La libreria del TeSys island DTM Library richiede i seguenti software installati sul PC:

- Microsoft .NET Framework v3.5 SP1
- EcoStruxure Control Expert v15.0 SP1 o successiva, EcoStruxure Machine Expert v1.2.7 o successiva, software SoMove v2.9 o successive
- Libreria DTM Modbus v2.6.12 o successiva

# <span id="page-6-3"></span>**Requisiti hardware**

Per l'installazione della libreria del TeSys island DTM Library, rispettare i seguenti requisiti hardware del PC:

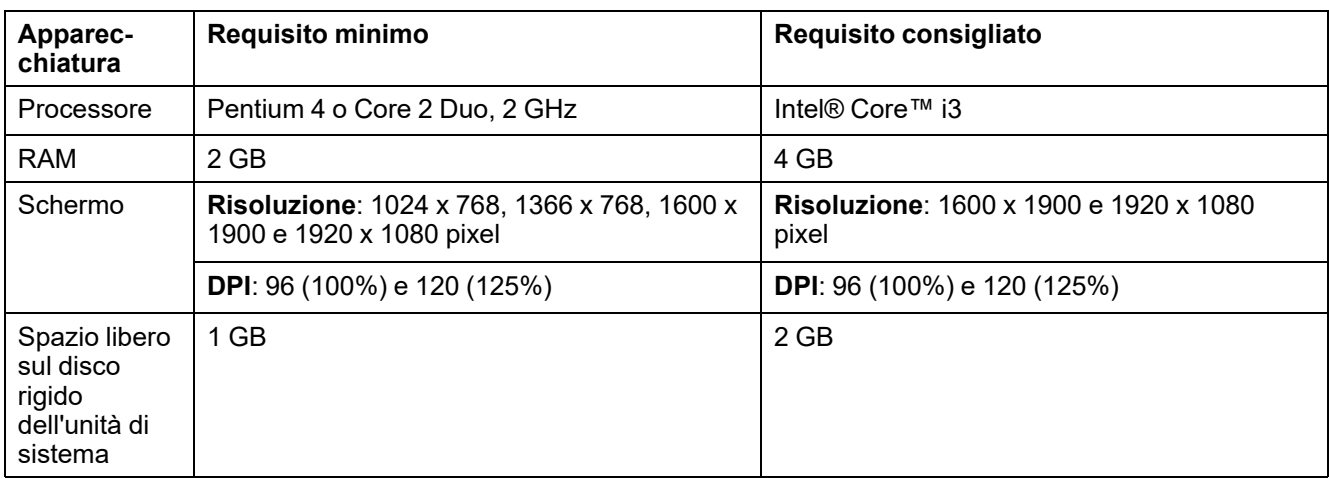

# <span id="page-7-0"></span>**Versioni della libreria del TeSys island DTM Library**

## <span id="page-7-1"></span>**Versione 2.4.2**

**NOTA:** È possibile usare la lingua coreana solo con SoMove V2.9.5 o successiva.

### **Nuove funzionalità**

Le interfacce utente per il TeSys island DTM sono supportate in lingua coreana.

La KC (certificazione coreana) verrà applicata ai seguenti riferimenti commerciali:

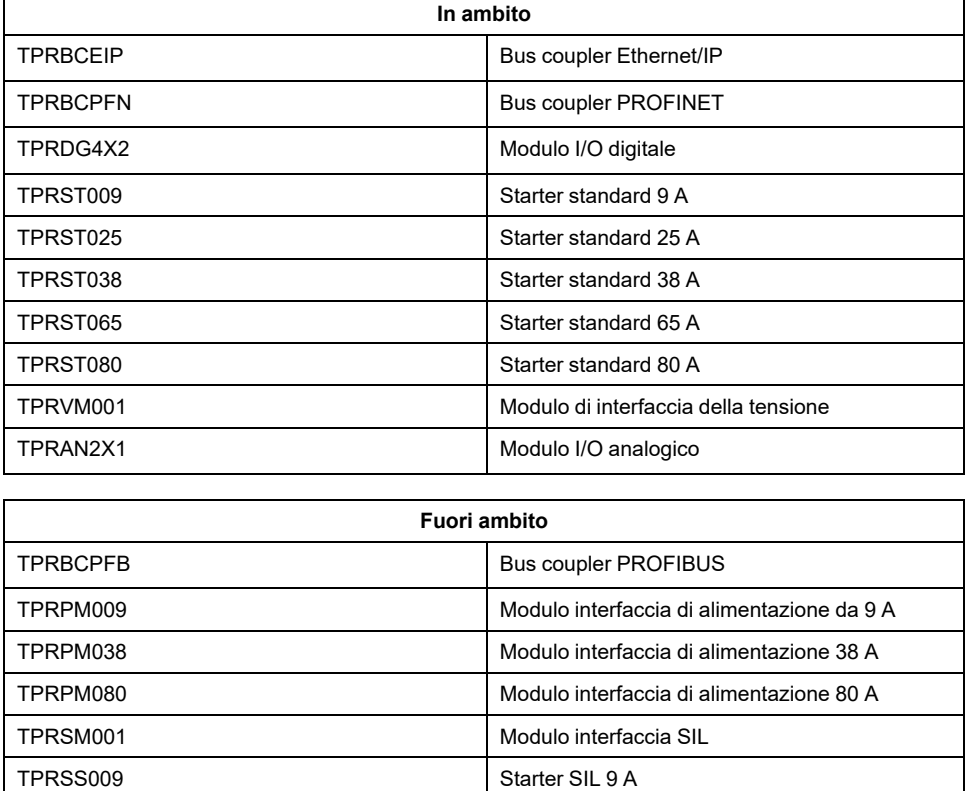

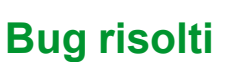

La creazione di avatar I/O come **Ottimizzazione I/O** e l'eliminazione dei moduli di I/O come **Ottimizzazione dei dispositivi** non funziona quando l'utente riapre il progetto salvato senza visitare la scheda **IL MIO AVATAR**..

TPRSS025 Starter SIL 25 A TPRSS038 Starter SIL 38 A TPRSS065 Starter SIL 65 A TPRSS080 Starter SIL 80 A

#### **Problemi noti**

La lingua coreana non è supportata dal softwareSoMove. Il testo del TeSys island DTM verrà visualizzato in coreano selezionando l'opzione Lingua coreana nel

software SoMove. Il testo proveniente dal softwareSoMoveverrà visualizzato in inglese.

### <span id="page-8-0"></span>**Versione 2.4.1**

#### **Nuove funzionalità**

Implementazione dell'**Interfaccia di alimentazione con IO** avatar in **Ottimizzazione I/O**.

#### **Problemi noti**

- Quando la modifica dell'Avatar viene eseguita dopo **Ottimizzazione dei dispositivi**, l'utente deve accedere di nuovo a **ASSEGNAZIONE PORTA IO** per questo avatar.
- Il DTM modifica automaticamente il codice prodotto nella configurazione in base alla topologia rilevata.

#### <span id="page-8-1"></span>**Versione 2.4.0**

**NOTA:** Per eseguire l'aggiornamento del firmware dalla versione 001.100.013/002.100.016 alla 003.000.001, ripetere l'operazione due volte.

- 1. Eseguire un aggiornamento dalla versione 001.100.013/002.100.016 alla 002.200.008/002.300.006.
- 2. Eseguire un aggiornamento dalla versione 002.200.008/002.300.006 alla 003.000.001.

**NOTA:** La libreria di blocchi funzione per PLC con Machine Expert su protocollo Modbus TCP non è compatibile.

**Soluzione**: utilizzare i PLC Modbus TCP Schneider Electric Machine Expert come PLC di terze parti.

#### **Nuove funzionalità**

#### • **Ottimizzazione I/O**

**Ottimizzazione I/O** consente agli utenti di condividere i propri dispositivi di I/ O tra gliavatars e ottimizzarli per ridurre il numero di dispositivi di I/O richiesti per TeSys island.

L'utente può anche utilizzare **Ottimizzazione dei dispositivi** per rimuovere in modo permanente i dispositivi AIOM/DIOM liberi dalla configurazione di TeSys island.

• Riorganizza avatar

Introduce una funzionalità che tenta di risolvere automaticamente avvisi come quelli dell'interferenza elettromagnetica e delle posizioni di montaggio modificando la posizione degli avatar in questione.

Controllo locale

La funzionalità di controllo locale viene estesa alla categoria di sicurezza degli avatars.

• Reset disinnesto locale

Introduce una funzionalità utile per azzerare i disinnesti localmente a livello dei singoli avatar. Il reset dei disinnesti a livello di TeSys islandin modo remoto è ancora disponibile tramite il pannello di controllo.

• Orientamento verticale

Introduce un nuovo messaggio informativo sul declassamento da applicare quando la posizione di montaggio selezionata è verticale.

### **Bug risolti**

- Carica da dispositivo non funziona in assenza di oltre 16 starter SIL nella configurazione.
- Dopo aver effettuato il collegamento al dispositivo, l'indicazione di stato della modalità Forzatura dell'ingresso dell'avatar non sarà corretto per l'avatar del **motore a due velocità**.

#### **Problemi noti**

Segue un elenco dei problemi noti di questa versione per la libreria di TeSys island DTM Library:

La libreria del TeSys island DTM Library non viene visualizzata in EcoStruxure Control Expert v15.2.

Il problema è dovuto all'abilitazione del DHCP senza aver associato un nome di ruolo.

**Soluzione:** Aprire il DTM M580 e aggiungere il nome del ruolo nell'impostazione dell'indirizzo dell'istanza diTeSys island.

• La creazione di avatar I/O come **Ottimizzazione I/O** e l'eliminazione dei moduli di I/O come **Ottimizzazione dei dispositivi** non funziona quando l'utente riapre il progetto salvato senza visitare la scheda **IL MIO AVATAR**..

**Soluzione:** aprire il progetto salvato e recarsi in **IL MIO AVATAR** prima di fare clic su **Ottimizzazione I/O** e **Ottimizzazione dei dispositivi**.

- Impossibile usare **Interfaccia di alimentazione con IO** avatar in **Ottimizzazione I/O**.
- Questa versione non è applicabile agli starter SIL.

### <span id="page-9-0"></span>**Versione 2.3.1**

#### **Bug risolti**

Problema di installazione nella libreria di TeSys island DTM Library versione 2.2.2.

### <span id="page-9-1"></span>**Versione 2.3.0**

#### **Nuove funzionalità**

Il controllo motore Dahlander è stato aggiunto per l'avatar del **Motore a due velocità**.

### **Problemi noti**

Segue un elenco dei problemi noti di questa versione per la libreria di TeSys island DTM Library:

• **Carica da dispositivo** non funziona in assenza di oltre 16 starter SIL nella configurazione.

Questo problema è presente in tutte le versioni precedenti della libreria di TeSys island DTM Library.

**Soluzione:** salvare le configurazioni nel software SoMove o EcoStruxure Machine Expert e collegarle al dispositivo senza utilizzare **Carica da dispositivo**.

• Dopo aver effettuato il collegamento al dispositivo, l'indicazione di stato della modalità Forzatura dell'ingresso dell'avatar non sarà corretto per l'avatar del **motore a due velocità**.

**Soluzione:** chiudere e riaprire il progetto nel software di configurazione.

### <span id="page-10-0"></span>**Versione 2.2.2**

#### **Nuove funzionalità**

In questa versione della libreria del TeSys island DTM Library sono state aggiunte le funzionalità seguenti:

- EcoStruxure Control Expert Classic v15.0 SP1 e versione successiva
- Serie PLC Modicon M580

#### **Problemi noti**

Segue un elenco dei problemi noti di questa versione per la libreria di TeSys island DTM Library:

- Supporto EcoStruxure Control Expert Classic
	- Solo la versione del DTM 2.2.2 o successiva funziona con il software EcoStruxure Control Expert Classic
	- Supporta solo PLC Modicon M580 (Modicon M340 non supportato)
	- Supporta solo il protocollo Modbus TCP (supporto Ethernet o IP non supportato)

**NOTA:** Per aggiungere la libreria del TeSys island DTM Library nel software EcoStruxure Control Expert Classic, selezionare il protocollo **Modbus su TCP** nella finestra **Aggiungi**. Per ulteriori informazioni, consultare [EcoStruxure](https://www.se.com/in/en/download/document/DOCA0236EN/) Control Expert Classic: guida di avvio rapido.

- Si consiglia di scegliere nomi brevi e significativi per le istanze DTM nel browser DTM di EcoStruxure Control Expert.
- Per l'avatar IO analogico, il valore del tipo uscita analogica 4 mA o 20 mA non funziona. Utilizzare il valore 0 mA o 20 mA.
- Eseguendo un copia e incolla dell'istanza del TeSys islandnel browser DTM Control Expert, i tipi DDT per la nuova TeSys island non verranno visualizzati, a meno di creare una soluzione.
- Nella tabella **Diagnostica** > **Contatori** > **Registro record disinnesti** per il contattore dell'avatar, il timestamp del disinnesto non viene visualizzato come previsto.

### <span id="page-11-0"></span>**Versione 2.2.1**

### **Nuove funzionalità**

In questa versione della libreria del TeSys island DTM Library sono state aggiunte le funzionalità seguenti:

- Gli TeSys avatars seguenti vengono aggiornati con gli ingressi della variabile di processo (VP) e modalità di controllo avanzate (Controllo locale, Override modalità manuale, Modalità bypass):
	- Motore a un senso di marcia
	- Motore a due sensi di marcia
	- Motore a due velocità
	- Motore YD a un senso di marcia
	- Motore YD a due sensi di marcia
	- Motore a due velocità e a due sensi di marcia
- Aggiunti allarmi predittivi (PA) per i seguenti TeSys avatars:
- Motore a un senso di marcia
- Motore a due sensi di marcia
- Motore a due velocità
- Motore YD a un senso di marcia
- Motore YD a due sensi di marcia

#### <span id="page-11-1"></span>**Versione 1.1.0**

Prima versione della libreria del TeSys island DTM Library.

# <span id="page-12-0"></span>**Installazione e disinstallazione della libreria diTeSys island DTM Library**

### <span id="page-12-1"></span>**Installazione**

### **Preparazione dell'installazione**

L'esecuzione del file di configurazione della libreria di TeSys island DTM Libraryestrae il corretto insieme di file nel disco rigido locale. L'installazione della DTM library viene avviata automaticamente.

Prima di avviare l'installazione, eseguire le fasi seguenti:

- Chiudere le applicazioni DTM in esecuzione sul PC prima di avviare il programma di configurazione.
- Accedere con l'ID utente come amministratore o un ruolo equivalente per installare la libreria del TeSys island DTM Library.

#### **Lingua di installazione**

La lingua della finestra di dialogo di installazione si basa sull'impostazione della lingua dell'utente predefinita di Windows.

Se la lingua dell'utente non corrisponde alle lingue supportate dall'installazione, la finestra di dialogo dell'installazione verrà visualizzata in lingua inglese per impostazione predefinita.

#### **Directory di installazione**

Dopo aver scaricato i file di configurazione del TeSys island DTM, i file vengono installati nella cartella **Programmi** per impostazione predefinita.

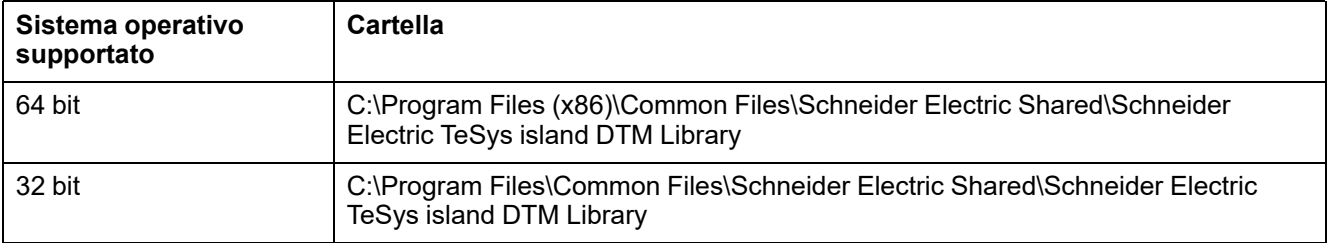

La cartella dei file di configurazione è costituita da file DLL e di configurazione.

Se si esegue l'upgrade dei file di configurazione dalla versione precedente del software, essi vengono sovrascritti dai file della nuova versione nella cartella **Programmi**.

### <span id="page-12-2"></span>**Disinstallazione**

L'avvio della procedura di installazione della libreria del TeSys island DTM Library è un metodo tradizionale per invitare l'utente a rimuovere, modificare o riparare l'impostazione esistente.

# <span id="page-13-0"></span>**Risoluzione dei problemi**

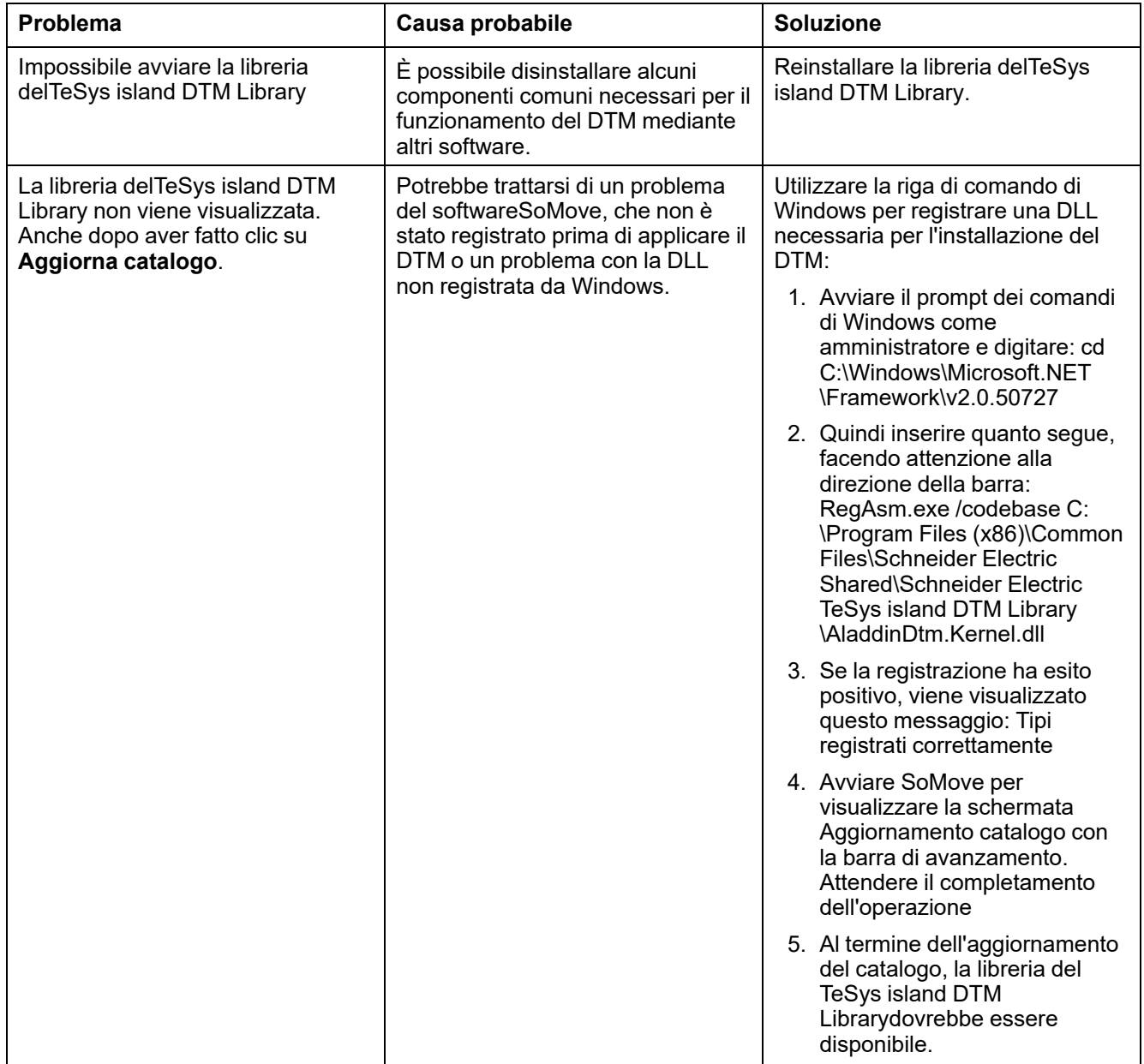

# <span id="page-14-0"></span>**Documenti correlati**

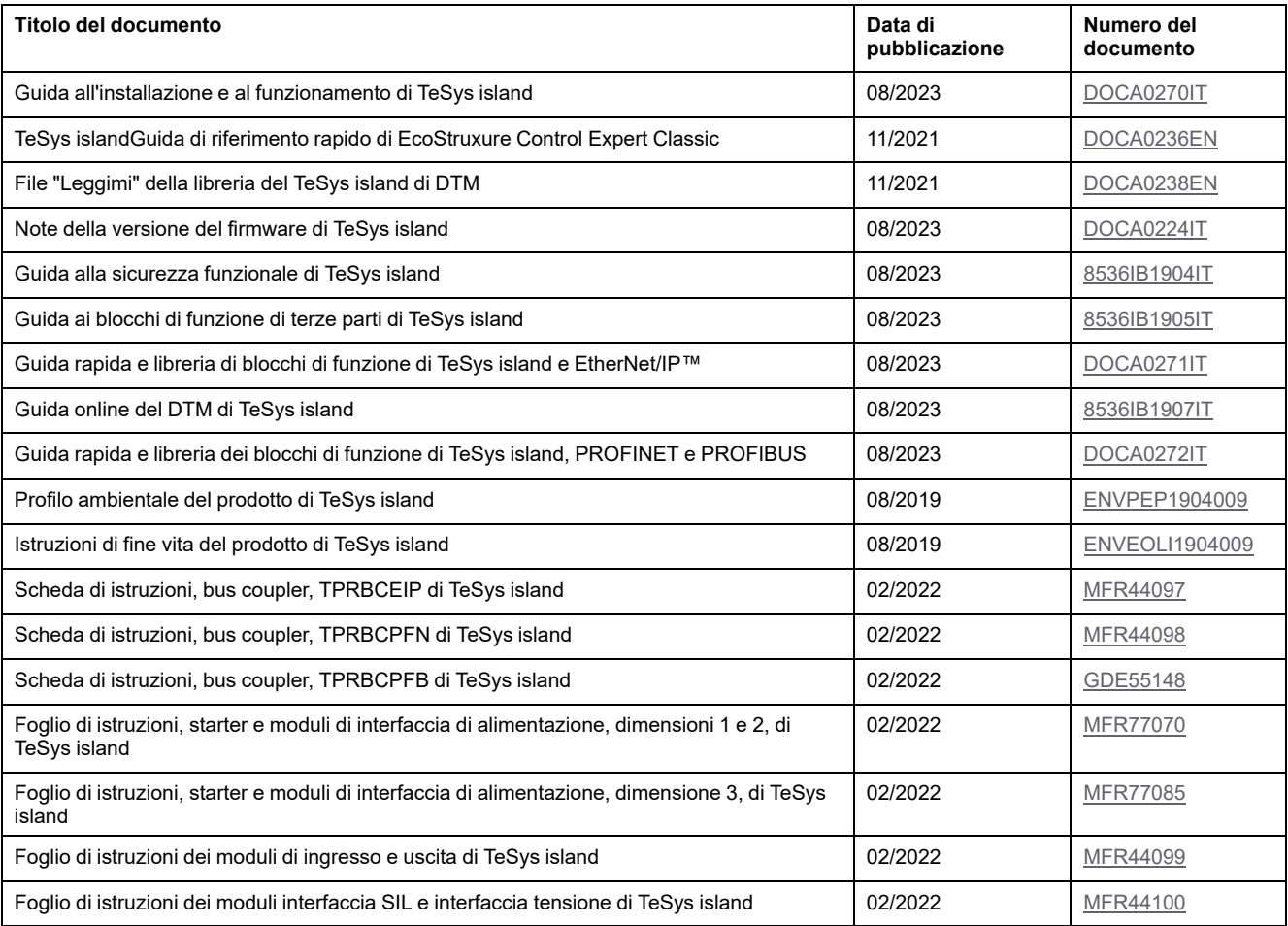

Schneider Electric 35 rue Joseph Monier

92500 Rueil Malmaison Francia

+ 33 (0) 1 41 29 70 00

[www.se.com](https://www.se.com)

Poiché gli standard, le specifiche tecniche e la progettazione possono cambiare di tanto in tanto, si prega di chiedere conferma delle informazioni fornite nella presente pubblicazione.

© 2023 Schneider Electric. Tutti i diritti sono riservati.

DOCA0239IT-05